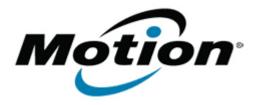

# Motion Computing Software Release Note

| Name             | C5v & F5v BIOS A06                                                                                                |
|------------------|----------------------------------------------------------------------------------------------------|
| File Name        | CF5v_A06_BIOS.zip                                                                                                 |
| Release Date     | December 6, 2011                                                                                                  |
| This Version     | A06                                                                                                    |
| Replaces Version | All previous versions                                                                                             |
| Intended Users   | Motion Computing C5v and F5v users                                                                                |
| Intended Product | Motion Computing C5v and F5v Tablet PCs only                                                                      |
| File Size        | 1.8 MB                                                                                                    |
|                  | -Windows7 (32-bit/64-bit), all versions Windows XP Tablet Edition 2005, Version 2002, Service Pack 2 - Installed. |

### Fixes in this Release

• Fix occasional hang when waking from stand-by.

### **Installation and Configuration Instructions**

Important BIOS Installation Information

• This BIOS update contains an EC update. To activate the EC change you must remove AC after the installation completes (shut down).

## To install the BIOS update:

- 1. Download the BIOS update to the directory location of your choice.
- 2. Unzip the file to a location on your local drive.
- 3. Double-click installer and follow the prompts.
  - Note: Ensure the tablet is using AC power before opening the file.
- 4. The update process may take some time. Do not manually power-off the tablet during the update.
- 5. The tablet will automatically shut down after installing the BIOS.

## Licensing

Refer to your applicable end-user licensing agreement for usage terms.